## **Voluson™ e4D Education**

Expanding your knowledge in electronic 4D technology

## **Bi-Plane**

Bi-Plane Imaging provides simultaneous display of high resolution, high frame rate images in two perpendicular planes.

- 1. Select desired 2D imaging preset
- 2. Optimize the 2D image. Add color Doppler or HD-Flow™ if desired
- 3. Select Bi-Plane on touch panel
- 4. Adjust Angle A/B to include the desired amount of anatomy and optimize frame rate
- 5. Adjust the location of the Bi-Plane line with the trackball to desired location
- 6. Adjust the Bi-Plane Steer to achieve the desired angle
- 7. Position the Bi-Plane fulcrum to a location along the Bi-Plane line to achieve maximum steer angle
- 8. Move or adjust individual planes by selecting A or B on touch panel or trackball
- 9. Save as a single image or as a cine clip

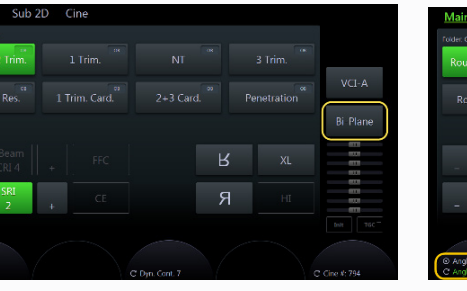

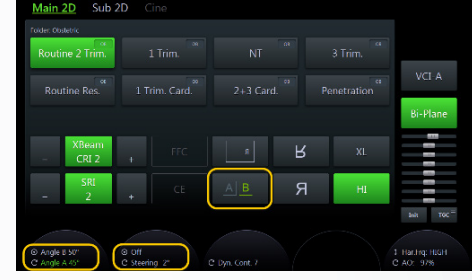

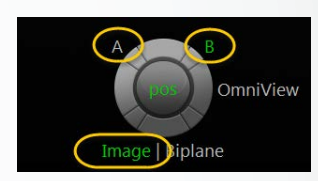

## **Brain:** Acquisition plane: BPD plane

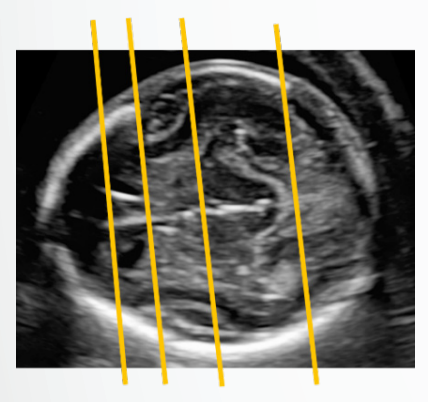

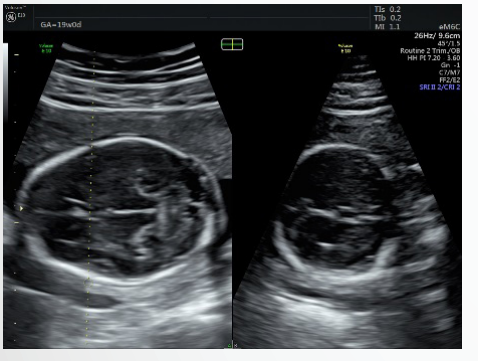

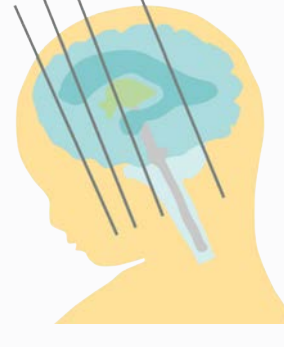

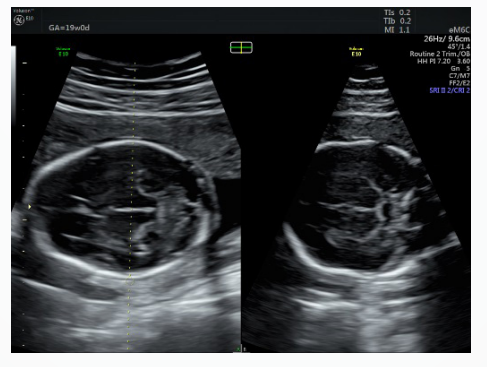

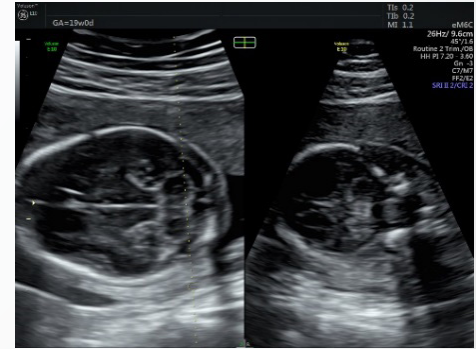

Transfrontal Transthalamic Transcerebellar

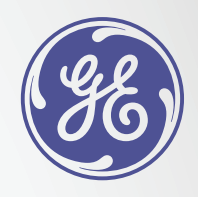

**Spine:** Acquisition plane: Sagittal view of the spine

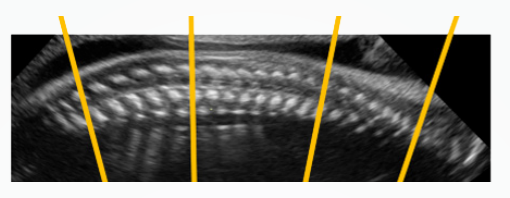

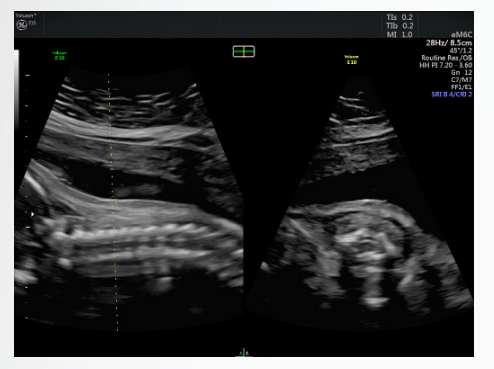

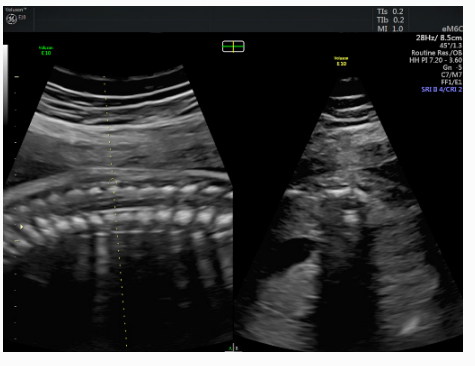

C-Spine T-Spine L-Spine

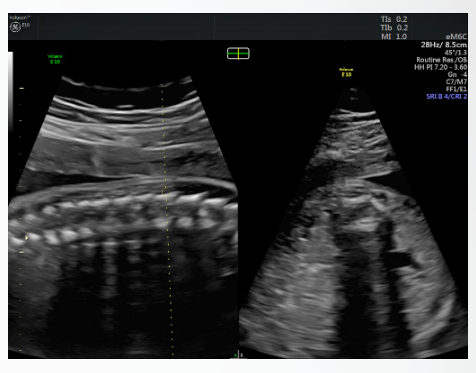

**Palate:** Acquisition plane: Sagittal profile view

**Tip:** View from under maxilla to prevent shadowing of palate

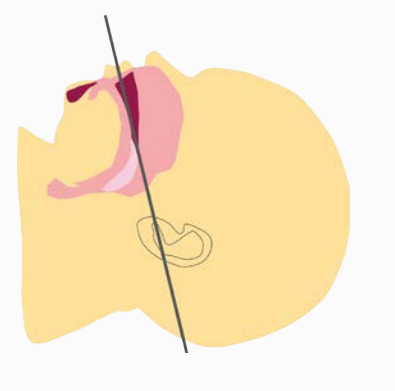

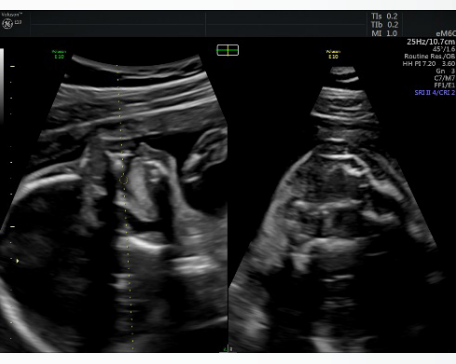

Palate

**Cardiac:** Acquisition plane to visualization of the arches is a 3 vessel view aligned horizontal

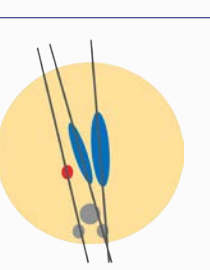

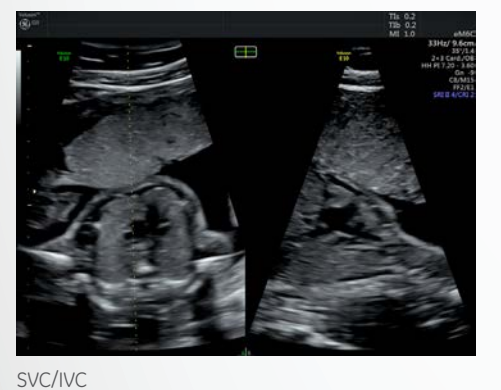

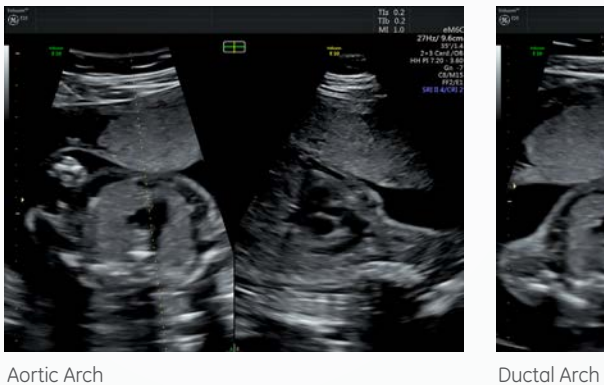

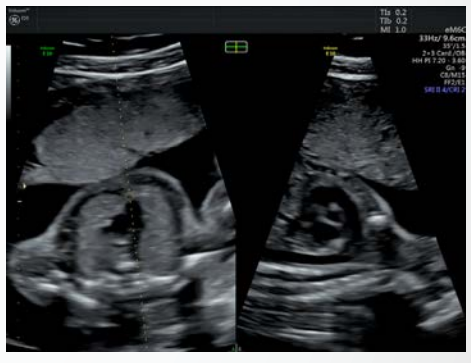

© 2016 General Electric Company. GE, the GE Monogram, Voluson and HD-Flow are trademarks of General Electric Company.

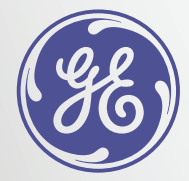